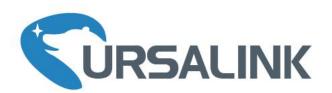

UC1X14 Series

SMS Remote I/O

Quick Start Guide

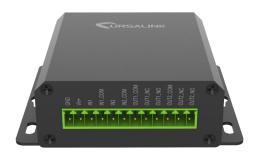

#### Welcome

Thank you for choosing Ursalink UC1x14 series SMS remote I/O.

This guide describes how to install the UC1x14 series SMS remote I/O.

Once you complete the installation, refer to the Ursalink UC1x14 User Manual for instructions on how to perform configurations on the device.

#### **Related Documents**

This Start Guide only explains the installation of Ursalink UC1x14 series SMS remote I/O. For more functionality and advanced settings, please refer to the relevant documents as below.

| Document                   | Description                                                                          |  |
|----------------------------|--------------------------------------------------------------------------------------|--|
| Ursalink UC1x14 Datasheet  | Datasheet for the Ursalink UC1x14 series SMS remote I/O.                             |  |
| Ursalink UC1x14 User Guide | Users could refer to the guide for instruction on how to configure all the settings. |  |

The related documents are available on Ursalink website: http://www.ursalink.com.

## **Declaration of Conformity**

Ursalink UC1x14 series SMS remote I/O is in conformity with the essential requirements and other relevant provisions of the CE, FCC, and RoHS.

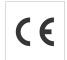

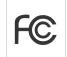

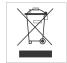

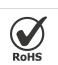

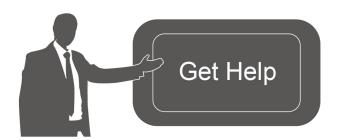

For assistance, please contact Ursalink technical support: Email: support@ursalink.com

Tel: 86-592-5023060 Fax: 86-592-5023065

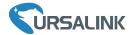

## 1. Packing List

Before you begin to install the UC1x14 series SMS remote I/O, please check the package contents to verify that you have received the items below.

### 1.1 Package Contents

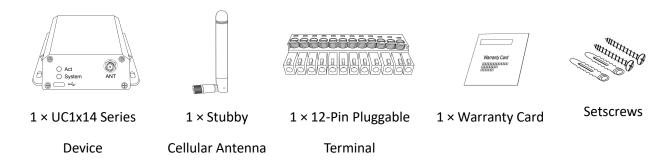

#### **Optional Accessories**

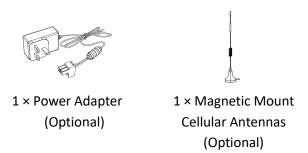

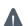

If any of the above items is missing or damaged, please contact your Ursalink sales Representative.

## 2. Hardware Introduction

#### 2.1 Overview

#### A. Front Panel

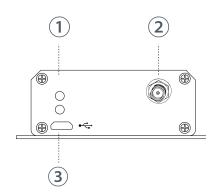

- LED Indicator Area
   System: System Indicator
   ACT: Network Indicator
- (2) Cellular Antenna Connector
- (3) Micro USB Interface

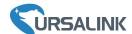

#### B. Rear Panel

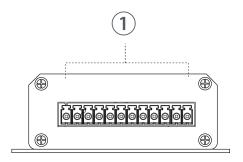

① 12-Pin Pluggable Terminal

# 2.2 Dimensions (mm)

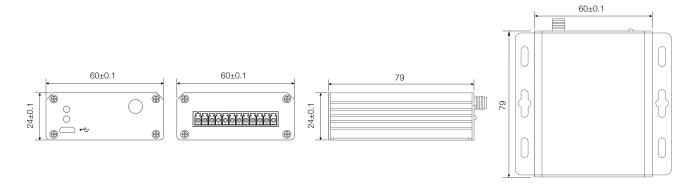

## 2.3 Pinouts

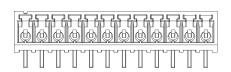

| PIN | Power | Digital Input | Relay Output | Description         |
|-----|-------|---------------|--------------|---------------------|
| 1   | GND   |               |              | DC power supply (-) |
| 2   | VIN   |               |              | DC power supply (+) |
| 3   |       | IN1           |              | Input1              |
| 4   |       | IN1_COM       |              | Common Ground       |
| 5   |       | IN2           |              | Input2              |
| 6   |       | IN2_COM       |              | Common Ground2      |
| 7   |       |               | OUT1_COM     | Common Ground       |
| 8   |       |               | OUT1_NC      | Normally Closed1    |
| 9   |       |               | OUT1_NO      | Normally Open1      |
| 10  |       |               | OUT2_COM     | Common Ground       |
| 11  |       |               | OUT2_NC      | Normally Closed2    |
| 12  |       |               | OUT2_NO      | Normally Open2      |

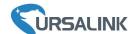

#### 2.4 LED Indicators

| LED    | Indication     | Status                      | Description                        |  |
|--------|----------------|-----------------------------|------------------------------------|--|
| System | System Status  | Solid On                    | Equipment starts                   |  |
|        |                | On for 500ms, off for 500ms | All OK                             |  |
|        |                | On for 100ms, off for 100ms | Device can not send SMS            |  |
| ACT    | Network Status | Off                         | Network registration fails         |  |
|        |                | On for 75ms, off for 3000ms | Successfully registered on network |  |
|        |                |                             | Sending/Receiving SMS              |  |

## 3. Hardware Installation

## **Environmental Requirements**

- Power Input: 5-24 VDC

- Operating Temperature: -40°C to 70°C (-40°F -158°F)

- Relative Humidity: 0% to 95% (non-condensing) at 25°C/77°F

#### 3.1 SIM Card Installation

A. Unscrew the four screws in front panel of the device

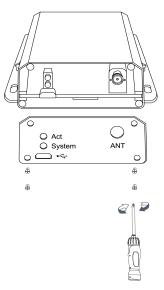

B. Takeout mother board from the case.

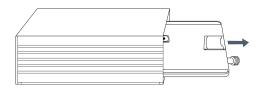

C. Push-down the SIM card cover and lift the D. Install SIM card and close the sim card cover cover

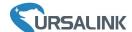

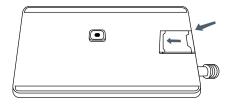

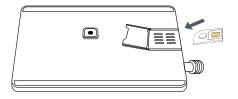

#### E. Re-install the mother board into the case

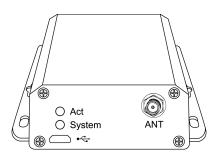

## 3.2 Antenna Installation

Rotate the antenna into the antenna connector accordingly.

The external cellular antenna should be installed vertically always on a site with a good cellular signal.

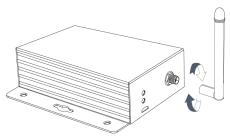

## 3.3 Connect the UC1x14 to a Computer

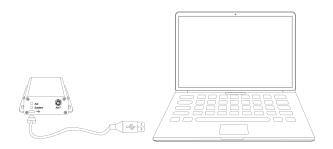

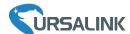

#### 3.4 Mount the UC1x14

Use 2 pcs of flat head Phillips screws to fix the UC1x14 onto the wall mounting.

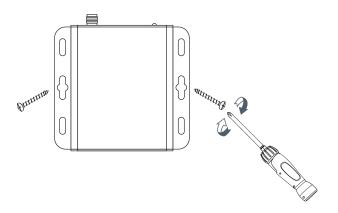

# 4. Confiure UC1x14

## 4.1 Configure UC1x14 via Toolbox

Please connect PC USB port to micro USB port of UC1x14 series SMS remote I/O directly, PC Setup the Toolbox.

① Select Serial port and fill in the login password, default "123456", then click "Save"

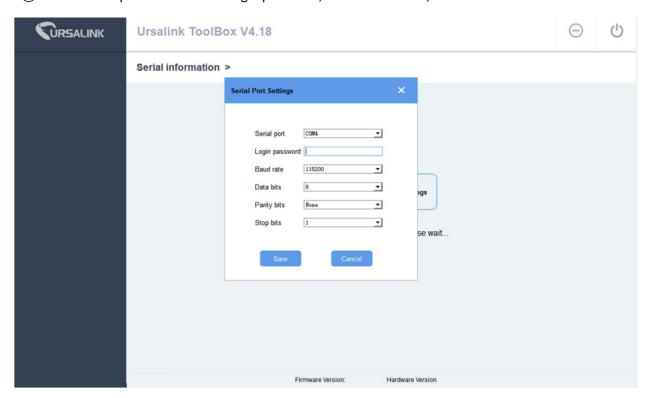

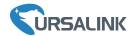

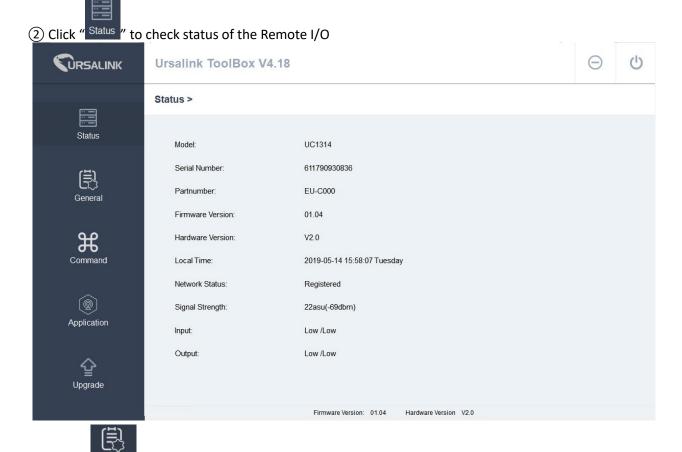

(3) Click " General ", network type use Auto and configure the SMS center number of the SIM card

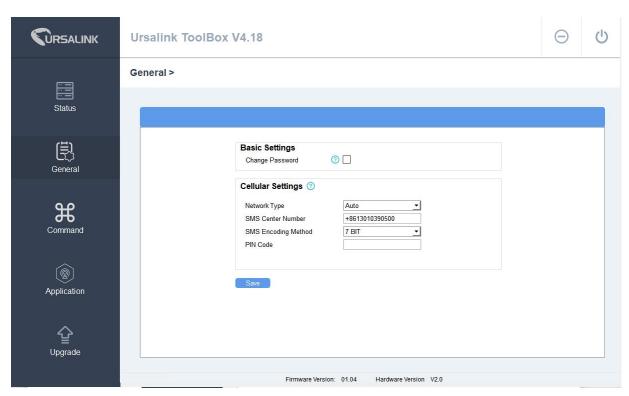

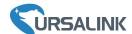

4 Click "Command" configure the IF&THEN commands.

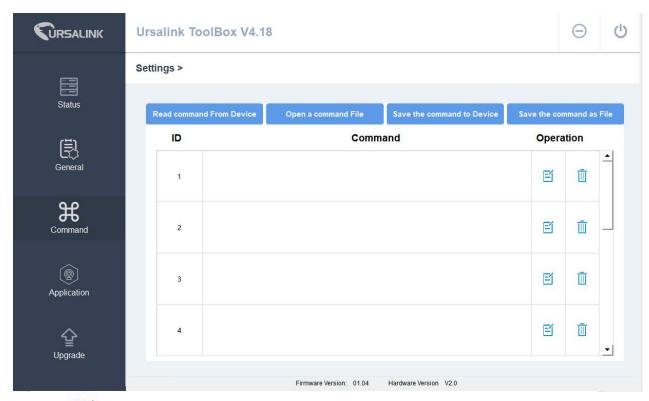

⑤Click " To configure the IF&THEN commands and click " Save ", check details of the

#### commands in user manual

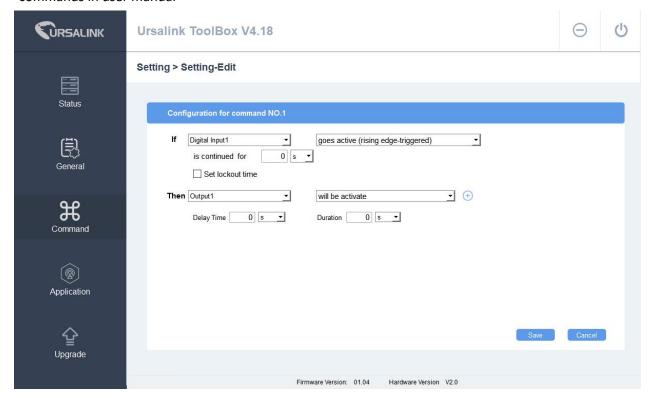

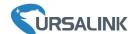

Read command From Device

(7)Click "

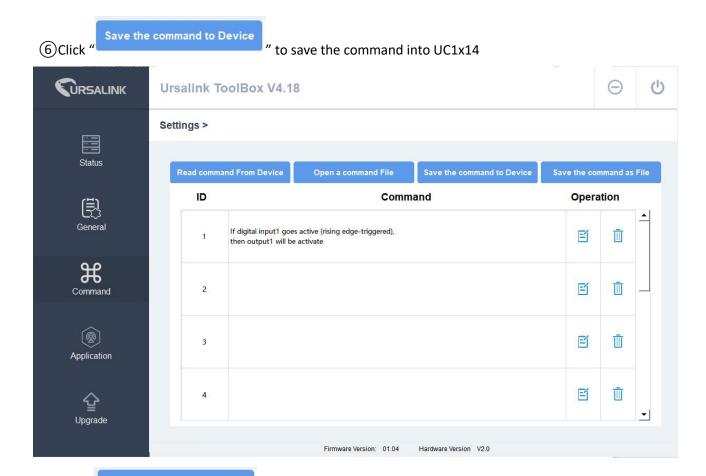

(1) **T**URSALINK **Ursalink ToolBox V4.18** Settings > Status ID Operation Command General If digital input1 goes active (rising edge-triggered), EÍ Ū then output1 will be activate If a message is received, E Ū then output1 will be activate E Ū 3 Application E Ū 4 Upgrade

" to read the commands configured in the UC1x14

www.ursalink.com 9

Firmware Version: 01.04

Hardware Version V2.0

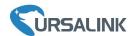

[R]

(8)Click " A

Application " to configure the SMS control phone center number and SMS report phone

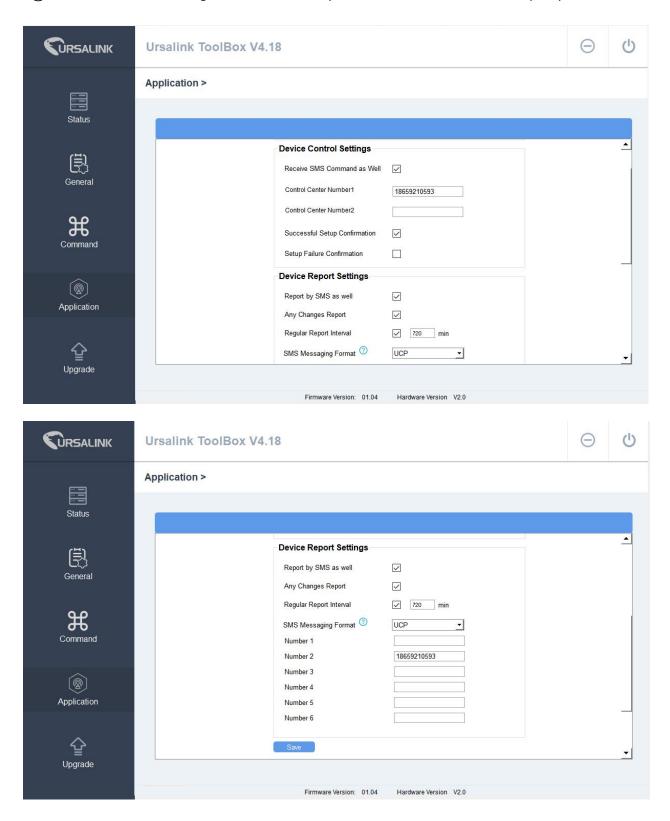

[END]